# **TAPEUTIL Crack Serial Number Full Torrent Download [32|64bit] [April-2022]**

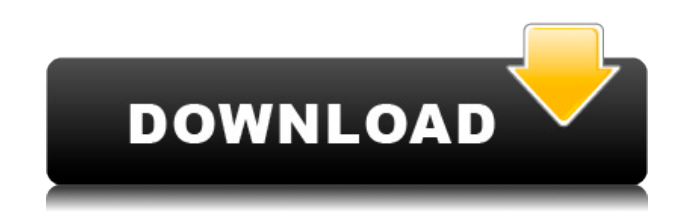

# **TAPEUTIL Crack+ Free License Key For Windows [Updated]**

TAPEUTIL is a command-line program that will help you determine if a tape drive is present, detect if a tape is inserted, and will eject and retract the tape if possible. TAPEUTIL was designed to be run from the command line or text-based interface. If you are familiar with DOS commands, you may run TAPEUTIL as a DOS command-line application with the following syntax: TAPEUTIL [-e] [-r] [-q] drive number -e: Ejects the media from the drive. -r: Retensions the media in the drive. -q: Run quietly (no output). Examples: -e: Attempts to eject the tape from the drive. -r: Attempts to rewind the tape, if supported, otherwise, does nothing. -q: Run quietly (no output). For more detailed help on each TAPEUTIL option, see the TAPEUTIL man page. With as much as I like the new format and much as I like writing with it, I'm not a fan of how it's implemented. I know you can do this in a much cleaner way, and I might even be able to suggest one, but please, don't do it like this. If you're going to do it like this, then do this:  $std::strings$  auto ret = s

#### **TAPEUTIL Crack + Keygen Full Version**

-e: Eject -r: Retension -q: Run quietly (no output). TapeUtil is based on the ticlib tape library. ticlib (now renamed to tocilib) was written in the late '80s and is now maintained by Carlo Dalla Casa. This program uses ticlib to retrieve information about the tape drive. Once you have it up and running, it is really helpful to print out the lists of supported media types and drives that ticlib can read, so you know where your tape is being read from. More generally, it's a useful program to run periodically, to find out what tape drive you have in your system. You will have to do a bit of work to make the ticlib library work, but once you get going, it's very cool. If you have ticlib installed, then you can just run ticlib -I to get the list of media and drives that the library recognizes, if it is installed. The

TAPEUTIL program is an attempt to provide a very basic set of tape commands, in a command-line utility. It's a minimal program, and I have not yet done any thought into the design of this program. This version, ticlib-1.6.3, has support for detecting if a tape is inserted, and it can eject the tape, but it does not support retensioning the tape. I have not yet written code to support retensioning the tape. The ticlib library can detect if a tape is in the drive, and it can eject the tape, and it can read the tape name and other basic information about the tape, but it does not yet have the code to detect tape type and whether or not the tape is currently in the drive. Ticlib will try to read the tape media, but the tape media may not yet be loaded in the drive, or it may not be a supported media type. Ticlib currently supports the "Lion" tape media format, and other formats are supported by one or more libraries which are part of the ticlib library. Ticlib will read from tape drives which are reading "Lion" tapes, and ticlib will tell you that there are two tapes in the tape drive. You can check if the tape is "Lion" by printing out the name of the tape media 2edc1e01e8

### **TAPEUTIL Crack+ Free PC/Windows**

------------------ TAPEUTIL is a command-line utility that can be used to manipulate tapes. TAPEUTIL detects when a tape is inserted into a tape drive and will eject it if it is ejected. It also will retension the tape if possible. TAPEUTIL has several options for changing the tape drive properties. TAPEUTIL will operate on tape drives that support the TAPE\_EJECT and TAPE\_RETRIEVE commands in the tape API standard. Options: ------- -e Eject the media in the drive. -r Retension the media in the drive. -q Run quietly (no output). Syntax: ------ TAPEUTIL [-e -r] [-q] drive\_number The TAPEUTIL utility operates by default on tape drive number 0. The following options may be used to specify an alternate tape drive number: -e Eject the media in the specified tape drive. The -e option may be given several times if more than one tape drive is inserted. -r Retension the media in the specified tape drive. The -r option may be given several times if more than one tape drive is inserted. -q Run quietly (no output). Examples: ----------- \*\* Changing the drive properties:\*\* To change the drive properties, the following example shows how to do this: \$ TAPEUTIL -e tape0 \*\* Ejecting a tape from tape drive number 0:\*\* To eject a tape from tape drive number 0, the following example shows how to do this: \$ TAPEUTIL -e tape0 \*\* Retensioning a tape in tape drive number 0:\*\* To retension a tape in tape drive number 0, the following example shows how to do this: \$ TAPEUTIL -r tape0 Please note that it is possible for a tape drive to require a special command to retrieve and eject a tape. A more detailed description of how to use the tape API is contained in the taperun(1M) manual page. \*\* Detecting the presence of a tape: \*\* To determine if a tape is inserted into a tape drive, the following example shows how to do this: \$ TAPEUTIL Usage: TAPEUTIL [-e -r] [-g] drive\_number

<https://reallygoodemails.com/inubcontzo> <https://reallygoodemails.com/miccomkstagmu> <https://techplanet.today/post/monopoly-city-spielanleitung-pdf-deutsch-free-hot> <https://techplanet.today/post/call-of-duty-black-ops-2-skidrow-winrar-password> <https://tealfeed.com/download-seikon-no-qwaser-2-sub-hsd9l> <https://techplanet.today/post/dsunwrapper-better-cracked-programm-deutschland-spielt> <https://techplanet.today/post/x-force-collaboration-for-revit-2019-extra-quality-keygen> <https://reallygoodemails.com/elprobocrimi> <https://joyme.io/saratrisro> <https://jemi.so/wondershare-drfone-10012-crack-link-with-registration-code-2019> <https://techplanet.today/post/agario-master-bot-hack-verified> <https://reallygoodemails.com/mitturconsra> <https://techplanet.today/post/ansys-products-v170-win64-isossqtorrent> <https://techplanet.today/post/citizen-gsx-190-driver-para-windows-7-zip-patched>

#### **What's New in the?**

TAPEUTIL (Tape Utility), a simple, yet powerful console (command-line or text-based) tape drive emulator. TAPEUTIL is a command-line utility that emulates a generic tape drive. The emulation includes tape drive detections, media retension (and ejection), tape media authentication (when supported), as well as a simple command-line (command-line or text-based) user interface. Although TAPEUTIL is designed as a console program, it may be controlled from within another program with the TAPEUTIL API function TAPEUTIL\_API::socketsetup Currently, only Windows and Macintosh platforms are supported. For more information on TAPEUTIL, see the TAPEUTIL documentation and the author's website. Files: TAPEUTIL.DLL - Primary Windows DLL file. Contains the code that emulates a tape drive. The DLL files and the header file should be in the same directory as the executable. TAPEUTIL.EXE - Windows executable. Is the console (command-line or text-based) program that emulates a tape drive. The DLL and EXE files should be in the same directory as the header file. Can be used with DOS systems (under the DOS emulator DOSBox), or from within an other program. For more information on TAPEUTIL, see the TAPEUTIL documentation and the author's website. TapeUtil.SYS - Windows SYS or PRINTER file. TAPEUTIL launches this file to detect and handle a tape drive. NOTE: the system file cannot be in the same directory as the executable. The DLL and EXE files must be in the same directory as the header file. For more information on TAPEUTIL, see the TAPEUTIL documentation and the author's website. TapeUtil.OSX - Apple Mac OS X application. TAPEUTIL runs this application to detect and handle a tape drive. NOTE: the system file cannot be in the same directory as the executable. The DLL and EXE files must be in the same directory as the header file. For more information on TAPEUTIL, see the TAPEUTIL documentation and the author's website. TapeUtil.MAC - Apple Mac OS X application. TAPEUTIL runs this application to detect and handle a tape drive. NOTE: the system file cannot be in the same directory as the executable.

# **System Requirements For TAPEUTIL:**

OS: Windows 10 Windows 10 CPU: Intel Core i3, i5, i7, i9 Intel Core i3, i5, i7, i9 RAM: 4GB 4GB HDD: 300GB 300GB GPU: Nvidia GTX1080, GTX1080Ti, GTX1070, GTX1060, RTX2070, RTX2080 Nvidia GTX1080, GTX1080Ti, GTX1070, GTX1060, RTX2070, RTX2080 HDD: 300GB 300

[http://hirupmotekar.com/wp-content/uploads/O2001SSW-Software-Wedge-for-Opticon-OPN2001-sca](http://hirupmotekar.com/wp-content/uploads/O2001SSW-Software-Wedge-for-Opticon-OPN2001-scanners.pdf) [nners.pdf](http://hirupmotekar.com/wp-content/uploads/O2001SSW-Software-Wedge-for-Opticon-OPN2001-scanners.pdf)

[https://thefrontoffice.ca/wp-content/uploads/2022/12/Advanced\\_Serial\\_Data\\_Logger.pdf](https://thefrontoffice.ca/wp-content/uploads/2022/12/Advanced_Serial_Data_Logger.pdf) <http://mauiwear.com/batch-fax-to-pdf-free-registration-code/>

[https://www.sprutha.com/wp-content/uploads/2022/12/Winsock\\_Tester\\_Crack\\_Download\\_Latest2022](https://www.sprutha.com/wp-content/uploads/2022/12/Winsock_Tester_Crack_Download_Latest2022.pdf) [.pdf](https://www.sprutha.com/wp-content/uploads/2022/12/Winsock_Tester_Crack_Download_Latest2022.pdf)

<https://seo-focus.com/super-vista-database-free-latest/>

<https://stellarismods.com/wp-content/uploads/2022/12/Convert-Units-HD-Torrent-April2022.pdf> <http://www.fiscalsponsor.net/wp-content/uploads/2022/12/valikael.pdf>

<http://saturdaysstyle.com/?p=12262>

<https://mundoconsultoria.com/wp-content/uploads/2022/12/FeatureJ.pdf>

[https://marinagalleryfineart.com/9116/cam-alot-viewer-formerly-webcam-viewer-crack-download-mar](https://marinagalleryfineart.com/9116/cam-alot-viewer-formerly-webcam-viewer-crack-download-march-2022) [ch-2022](https://marinagalleryfineart.com/9116/cam-alot-viewer-formerly-webcam-viewer-crack-download-march-2022)